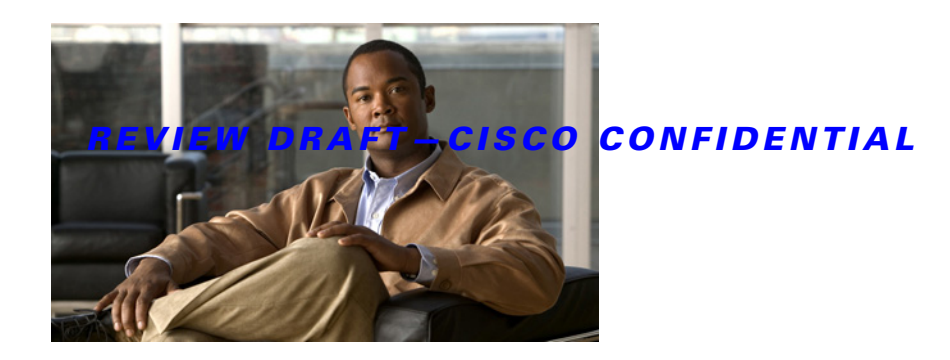

# **Configuring Virtual Loopback and Null Interfaces on the Cisco ASR 9000 Series Router**

This module describes the configuration of loopback and null interfaces on the Cisco ASR 9000 Series Aggregation Services Routers.

Loopback and null interfaces are considered virtual interfaces.

A virtual interface represents a logical packet switching entity within the router. Virtual interfaces have a global scope and do not have an associated location. Virtual interfaces have instead a globally unique numerical ID after their names. Examples are Loopback 0, Loopback 1, and Loopback 99999. The ID is unique per virtual interface type to make the entire name string unique such that you can have both Loopback 0 and Null 0.

Loopback and null interfaces have their control plane presence on the active route switch processor (RSP). The configuration and control plane are mirrored onto the standby RSP and, in the event of a failover, the virtual interfaces move to the ex-standby, which then becomes the newly active RSP.

#### **Feature History for Configuring Loopback and Null Interfaces on Cisco IOS XR Software**

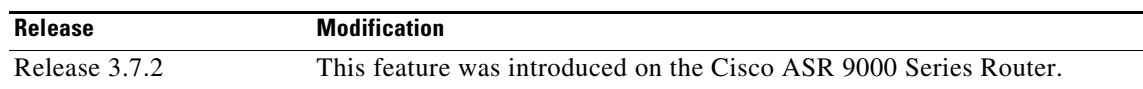

# **Contents**

- [Prerequisites for Configuring Virtual Interfaces, page 405](#page-0-0)
- [Information About Configuring Virtual Interfaces, page 406](#page-1-0)
- [How to Configure Virtual Interfaces, page 407](#page-2-0)
- **•** [Configuration Examples for Virtual Interfaces, page 411](#page-6-0)
- **•** [Additional References, page 412](#page-7-0)

# <span id="page-0-0"></span>**Prerequisites for Configuring Virtual Interfaces**

You must be in a user group associated with a task group that includes the proper task IDs. The command reference guides include the task IDs required for each command. If you suspect user group assignment is preventing you from using a command, contact your AAA administrator for assistance.

 $\mathbf{r}$ 

# <span id="page-1-0"></span>**Information About Configuring Virtual Interfaces**

To configure virtual interfaces, you must understand the following concepts:

- **•** [Virtual Loopback Interface Overview, page 406](#page-1-1)
- [Null Interface Overview, page 406](#page-1-2)
- **•** [Virtual Management Interface Overview, page 406](#page-1-3)
- [Active and Standby RPs and Virtual Interface Configuration, page 407](#page-2-1)

## <span id="page-1-1"></span>**Virtual Loopback Interface Overview**

A virtual loopback interface is a virtual interface with a single endpoint that is always up. Any packet transmitted over a virtual loopback interface is immediately received by the selfsame interface. Loopback interfaces emulate a physical interface.

In Cisco IOS XR software, virtual loopback interfaces perform the following functions:

- **•** Loopback interfaces can act as a termination address for routing protocol sessions. This allows routing protocol sessions to stay up even if the outbound interface is down.
- You can ping the loopback interface to verify that the router IP stack is working properly.

In applications where other routers or access servers attempt to reach a virtual loopback interface, you must configure a routing protocol to distribute the subnet assigned to the loopback address.

Packets routed to the loopback interface are rerouted back to the router or access server and processed locally. IP packets routed out the loopback interface but not destined to the loopback interface are dropped. Under these two conditions, the loopback interface can behave like a null interface.

## <span id="page-1-2"></span>**Null Interface Overview**

A null interface functions similarly to the null devices available on most operating systems. This interface is always up and can never forward or receive traffic; encapsulation always fails. The null interface provides an alternative method of filtering traffic. You can avoid the overhead involved with using access lists by directing undesired network traffic to the null interface.

The only interface configuration command that you can specify for the null interface is the **ipv4 unreachables** command. With the **ipv4 unreachables** command, if the software receives a nonbroadcast packet destined for itself that uses a protocol it does not recognize, it sends an Internet Control Message Protocol (ICMP) protocol unreachable message to the source. If the software receives a datagram that it cannot deliver to its ultimate destination because it knows of no route to the destination address, it replies to the originator of that datagram with an ICMP host unreachable message.

The Null 0 interface is created by default on the RSP during boot and cannot be removed. The **ipv4 unreachables** command can be configured for this interface, but most configuration is unnecessary because this interface just discards all the packets sent to it.

The Null 0 interface can be displayed with the **show interfaces null0** command.

## <span id="page-1-3"></span>**Virtual Management Interface Overview**

Configuring an IPv4 virtual address enables you to access the router from a single virtual address with a management network without prior knowledge of which RSP is active. An IPv4 virtual address persists across route switch processor (RSP) failover situations. For this to happen, the virtual IPv4 address must share a common IPv4 subnet with a management Ethernet interface on both RPs.

On a Cisco ASR 9000 Series Router where each RSP has multiple management Ethernet interfaces, the virtual IPv4 address maps to the management Ethernet interface on the active RSP that shares the same IP subnet.

### <span id="page-2-1"></span>**Active and Standby RPs and Virtual Interface Configuration**

The standby RSP is available and in a state in which it can take over the work from the active RSP should that prove necessary. Conditions that necessitate the standby RSP to become the active RSP and assume the active RSP's duties include:

- Failure detection by a watchdog
- **•** Administrative command to take over
- **•** Removal of the active RSP from the chassis

If a second RSP is not present in the chassis while the first is in operation, a second RSP may be inserted and automatically becomes the standby RSP. The standby RSP may also be removed from the chassis with no effect on the system other than loss of RSP redundancy.

After failover, the virtual interfaces all are present on the standby (now active) RSP. Their state and configuration are unchanged and there has been no loss of forwarding (in the case of tunnels) over the interfaces during the failover. The routers use nonstop forwarding (NSF) over bundles and tunnels through the failover of the host RSP.

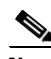

**Note** The user need not configure anything to guarantee that the standby interface configurations are maintained. Protocol configuration such as tacacs source-interface, snmp-server trap-source, ntp source, logging source-interface are not using the virtual mgmt ip address as their source by default. Use the command "ipv4 virtual address use-as-src-addr" to have the protocol use the virtual ipv4 address as its source address.Alternatively, you can also configure a loopback address with the designated/desired ipv4 address and set that as source for protocols such as TACACS+ via the command "tacacs source-interface"

# <span id="page-2-0"></span>**How to Configure Virtual Interfaces**

This section contains the following procedures:

- **•** [Configuring Virtual Loopback Interfaces, page 407](#page-2-2) (Required)
- **•** [Configuring Null Interfaces, page 409](#page-4-0) (Required)
- **•** [Configuring Virtual IPv4 Interfaces, page 410](#page-5-0) (Required)

## <span id="page-2-2"></span>**Configuring Virtual Loopback Interfaces**

This task explains how to configure a basic loopback interface.

### **Restrictions**

The IP address of a loopback interface must be unique across all routers on the network. It must not be used by another interface on the router, and it must not be used by an interface on any other router on the network.

#### **SUMMARY STEPS**

- **1. configure**
- **2. interface loopback** *instance*
- **3. ipv4 address** *ip-address*
- **4. end** or **commit**
- **5. show interfaces** *type instance*

#### **DETAILED STEPS**

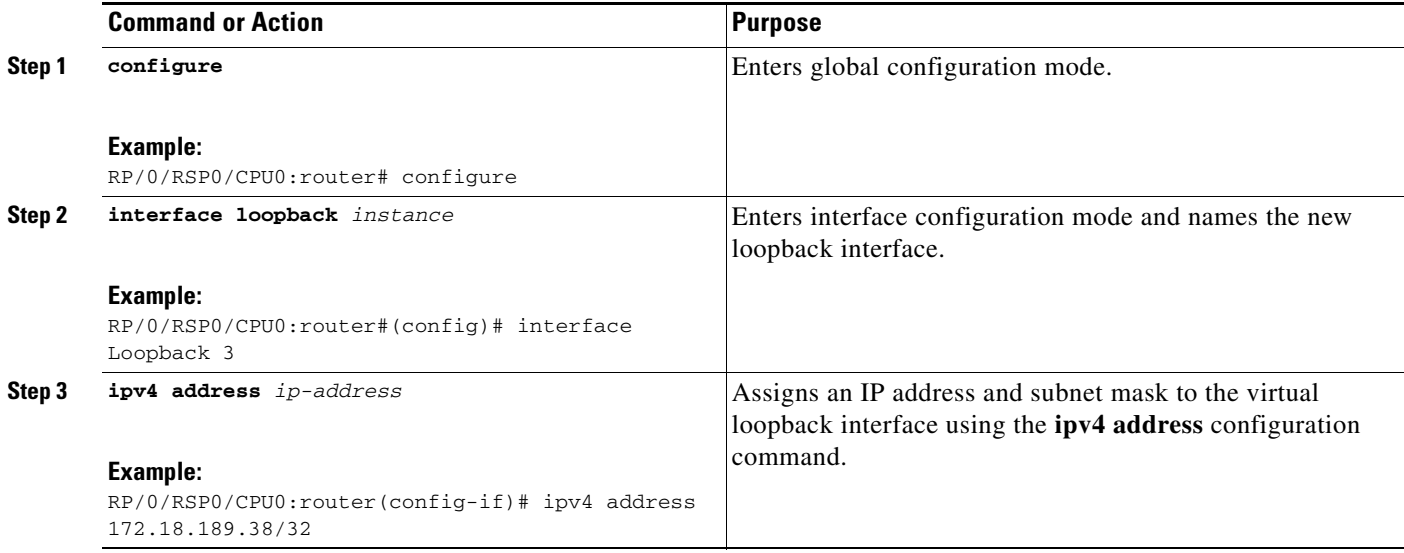

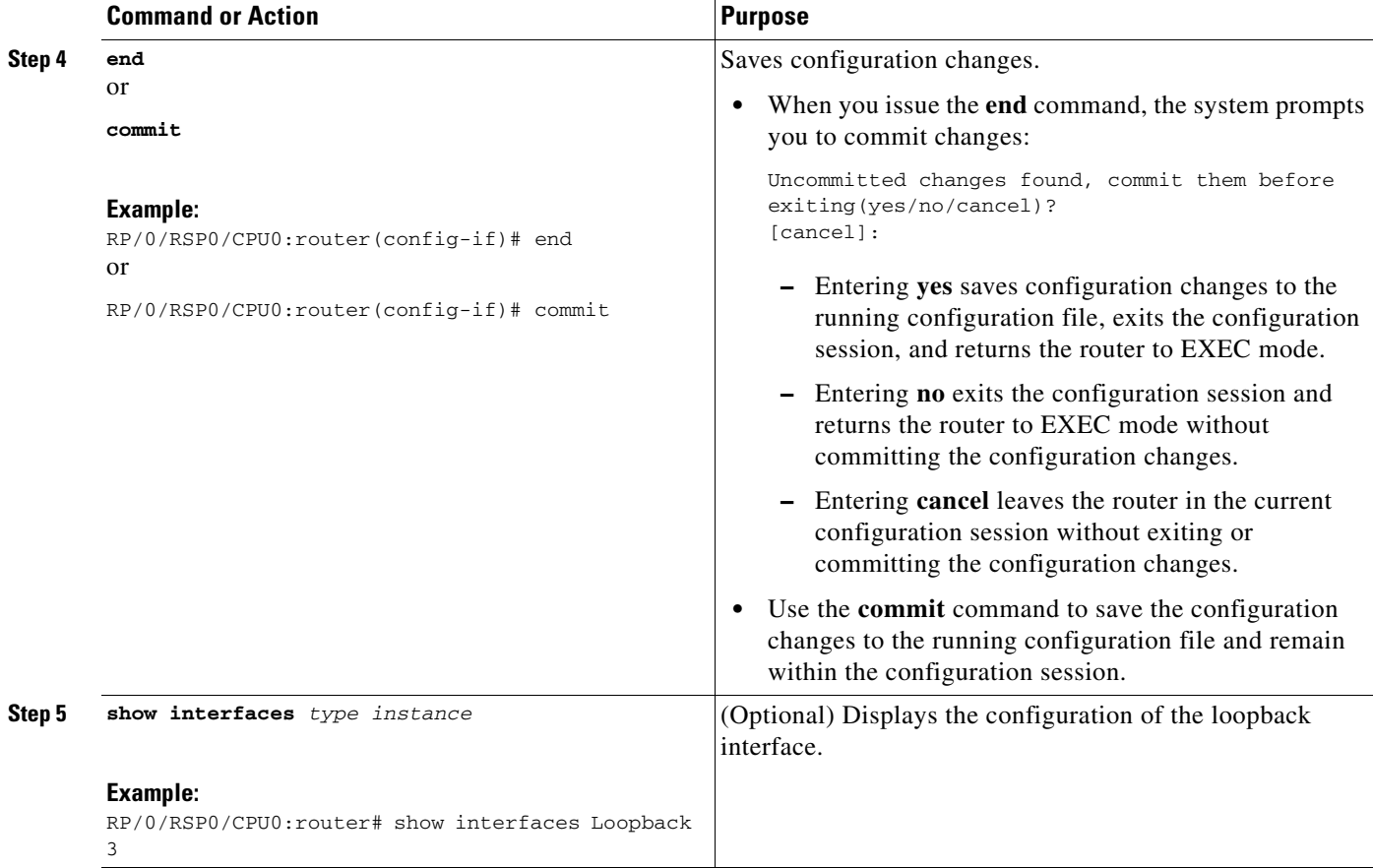

## <span id="page-4-0"></span>**Configuring Null Interfaces**

This task explains how to configure a basic null interface.

#### **SUMMARY STEPS**

- **1. configure**
- **2. interface null 0**
- **3. end** or **commit**
- **4. show interface null 0**

#### **DETAILED STEPS**

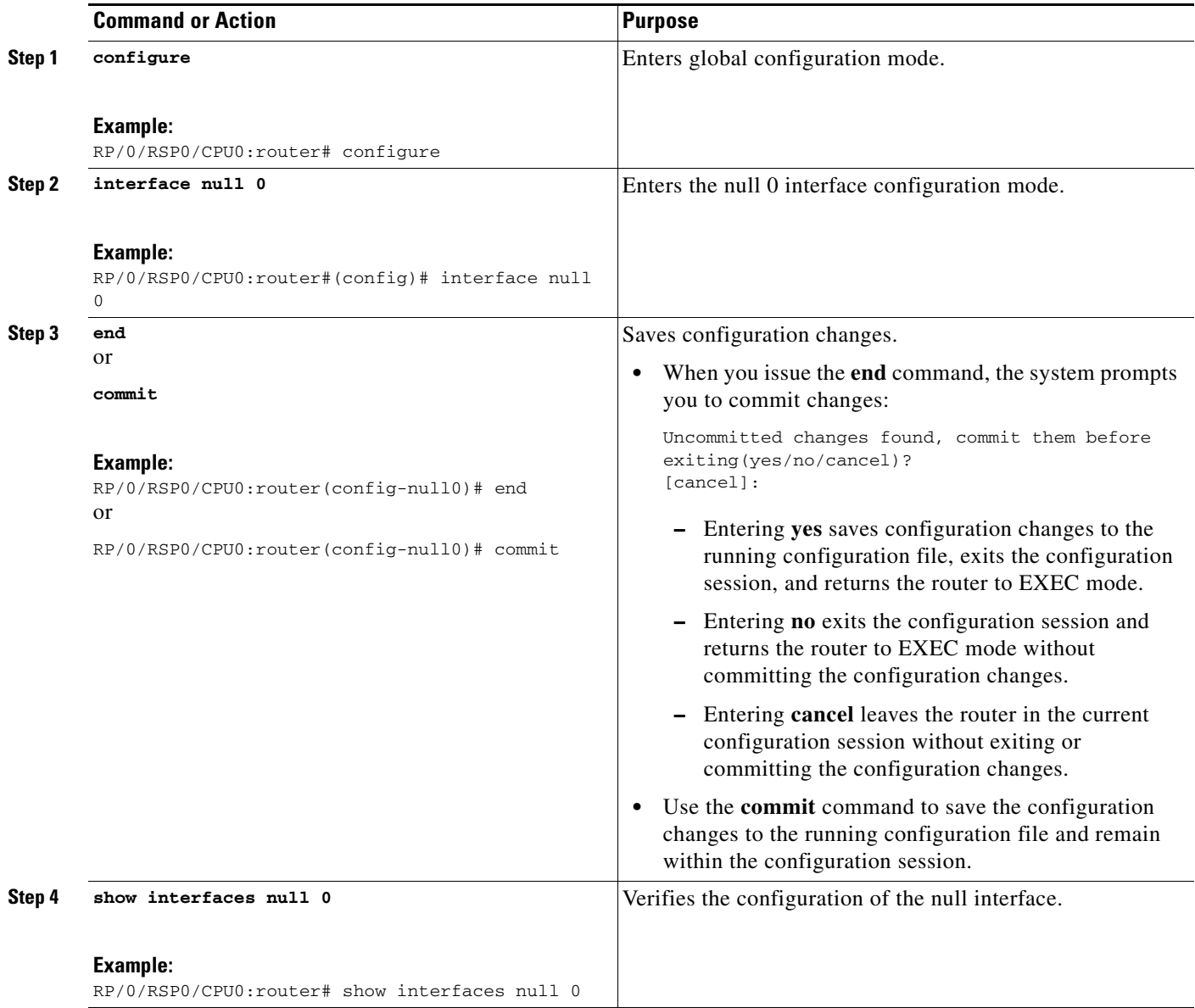

## <span id="page-5-0"></span>**Configuring Virtual IPv4 Interfaces**

This task explains how to configure an IPv4 virtual interface.

#### **SUMMARY STEPS**

- **1. configure**
- **2. ipv4 address virtual address** *ipv4-address subnet mask*
- **3. end** or **commit**

**HC-410**

#### **DETAILED STEPS**

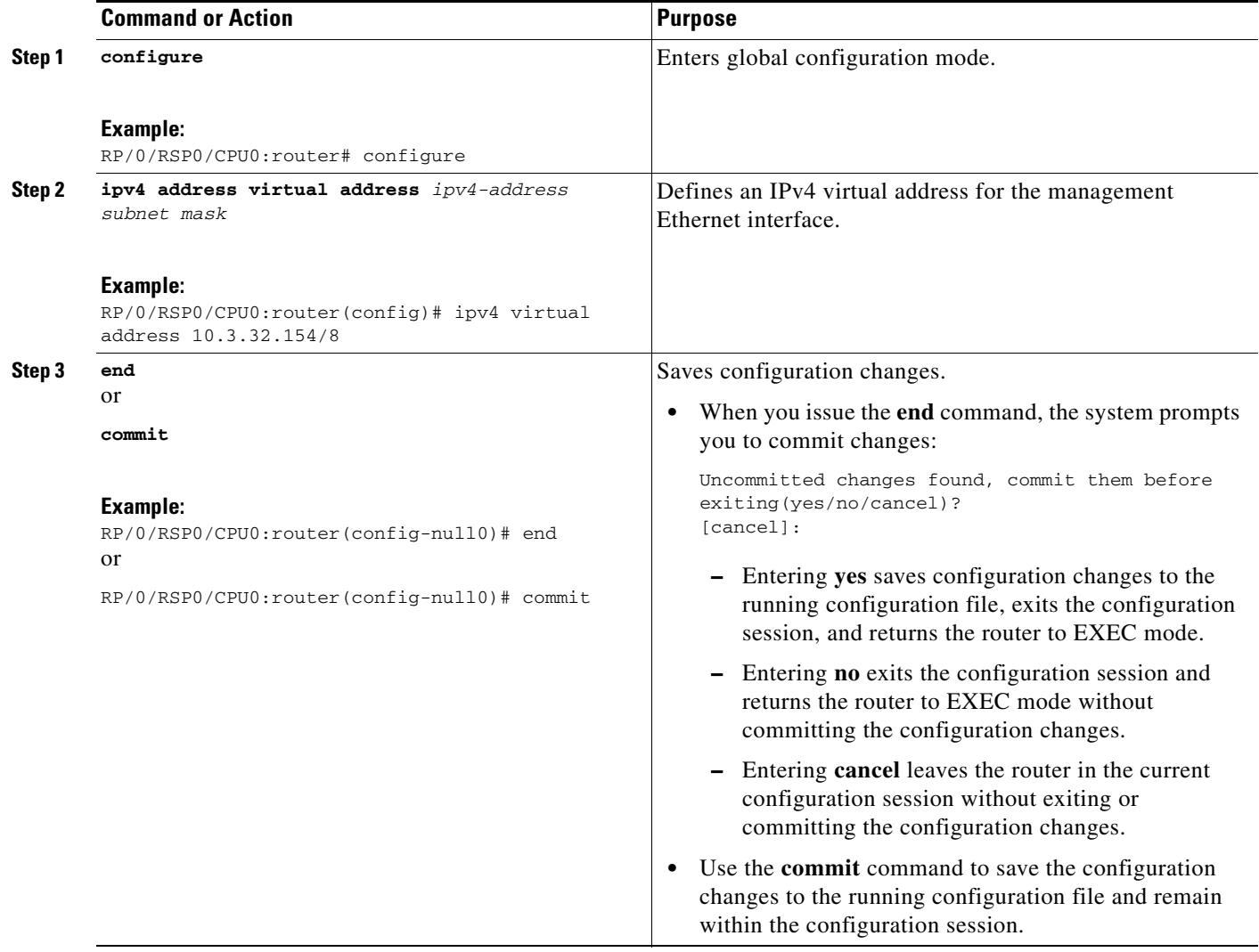

# <span id="page-6-0"></span>**Configuration Examples for Virtual Interfaces**

This section provides the following configuration examples:

- **•** [Configuring a Loopback Interface: Example, page 411](#page-6-1)
- **•** [Configuring a Null Interface: Example, page 412](#page-7-1)

## <span id="page-6-1"></span>**Configuring a Loopback Interface: Example**

The following example indicates how to configure a loopback interface:

```
RP/0/RSP0/CPU0:router# configure
RP/0/RSP0/CPU0:router(config)# interface Loopback 3
RP/0/RSP0/CPU0:router(config-if)# ipv4 address 172.18.189.38/32
RP/0/RSP0/CPU0:router(config-if)# end
Uncommitted changes found, commit them? [yes]: yes
```
RP/0/RSP0/CPU0:router# **show interfaces Loopback 3**

```
Loopback3 is up, line protocol is up
  Hardware is Loopback interface(s)
   Internet address is 172.18.189.38/32
  MTU 1514 bytes, BW Unknown
      reliability 0/255, txload Unknown, rxload Unknown
   Encapsulation Loopback, loopback not set
   Last clearing of "show interface" counters never
   5 minute input rate 0 bits/sec, 0 packets/sec
   5 minute output rate 0 bits/sec, 0 packets/sec
      0 packets input, 0 bytes, 0 total input drops
      0 drops for unrecognized upper-level protocol
      Received 0 broadcast packets, 0 multicast packets
      0 packets output, 0 bytes, 0 total output drops
      Output 0 broadcast packets, 0 multicast packets
```
## <span id="page-7-1"></span>**Configuring a Null Interface: Example**

The following example indicates how to configure a null interface:

```
RP/0/RSP0/CPU0:router# configure
RP/0/RSP0/CPU0:router(config)# interface Null 0
RP/0/RSP0/CPU0:router(config-null0)# ipv4 unreachables
RP/0/RSP0/CPU0:router(config-null0)# end
Uncommitted changes found, commit them? [yes]: yes
RP/0/RSP0/CPU0:router# show interfaces Null 0
Null0 is up, line protocol is up
  Hardware is Null interface
   Internet address is Unknown
   MTU 1500 bytes, BW Unknown
      reliability 0/255, txload Unknown, rxload Unknown
   Encapsulation Null, loopback not set
  Last clearing of "show interface" counters never
   5 minute input rate 0 bits/sec, 0 packets/sec
   5 minute output rate 0 bits/sec, 0 packets/sec
      0 packets input, 0 bytes, 0 total input drops
      0 drops for unrecognized upper-level protocol
      Received 0 broadcast packets, 0 multicast packets
      0 packets output, 0 bytes, 0 total output drops
      Output 0 broadcast packets, 0 multicast packets
```
## **Configuring a Virtual IPv4 Interface: Example**

```
RP/0/RSP0/CPU0:router# configure
RP/0/RSP0/CPU0:router(config)# ipv4 virtual address 10.3.32.154/8
RP/0/RSP0/CPU0:router(config-null0)# commit
```
## <span id="page-7-0"></span>**Additional References**

The following sections provide references related to loopback and null interface configuration.

## **Related Documents**

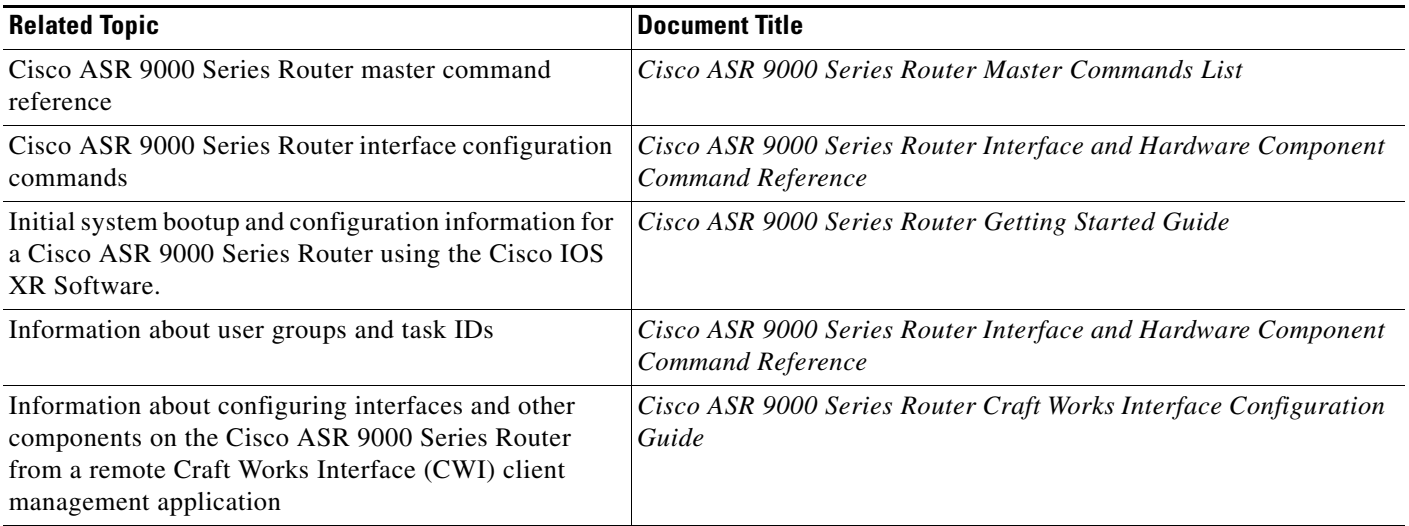

## **Standards**

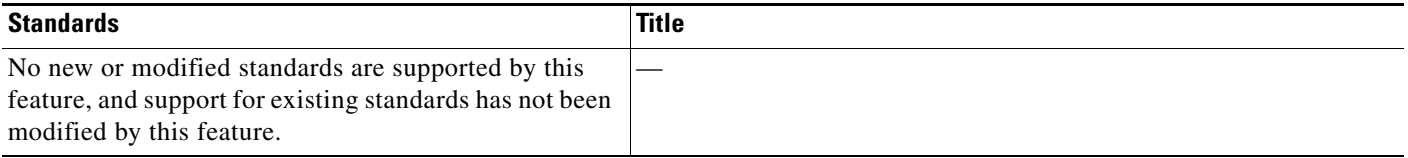

## **MIBs**

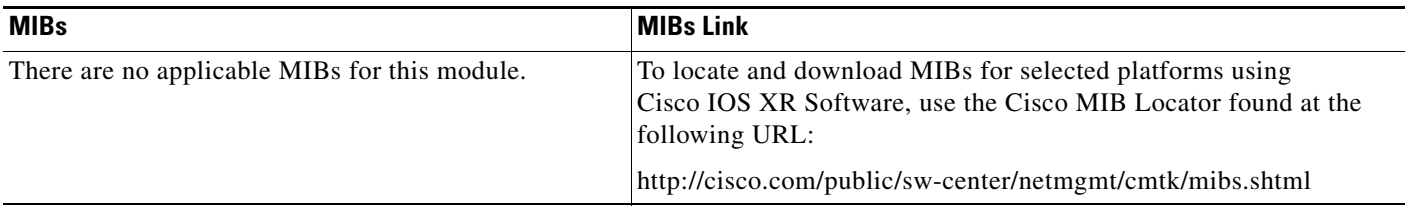

## **RFCs**

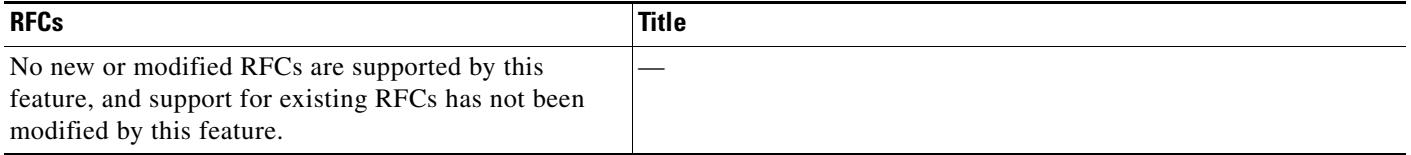

## **Technical Assistance**

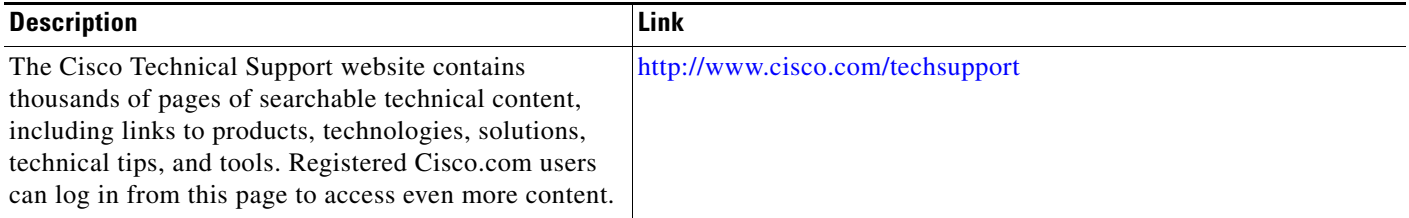